首先,Bitget 是梅西在加密领域唯一的合作伙伴。其次,Bitget 率先推出了保护基金,以确保用户的资产在发生任何事故情况下也得到保护,且 Bitget 承诺在未来三年内会保证将该基金价值维持在 3 亿美元以上。最新数据显示 Bitget 保护基金规模持续保持在 3.3 亿美元以上。此外, Bitget 还推出了储备金证明, 根据 9 月份最新数据, Bitget 综合储备金率为 207%。其中,BTC、ETH、USDT、USDC 的储备金率分别为 423%、144%、132% 和 2052%。

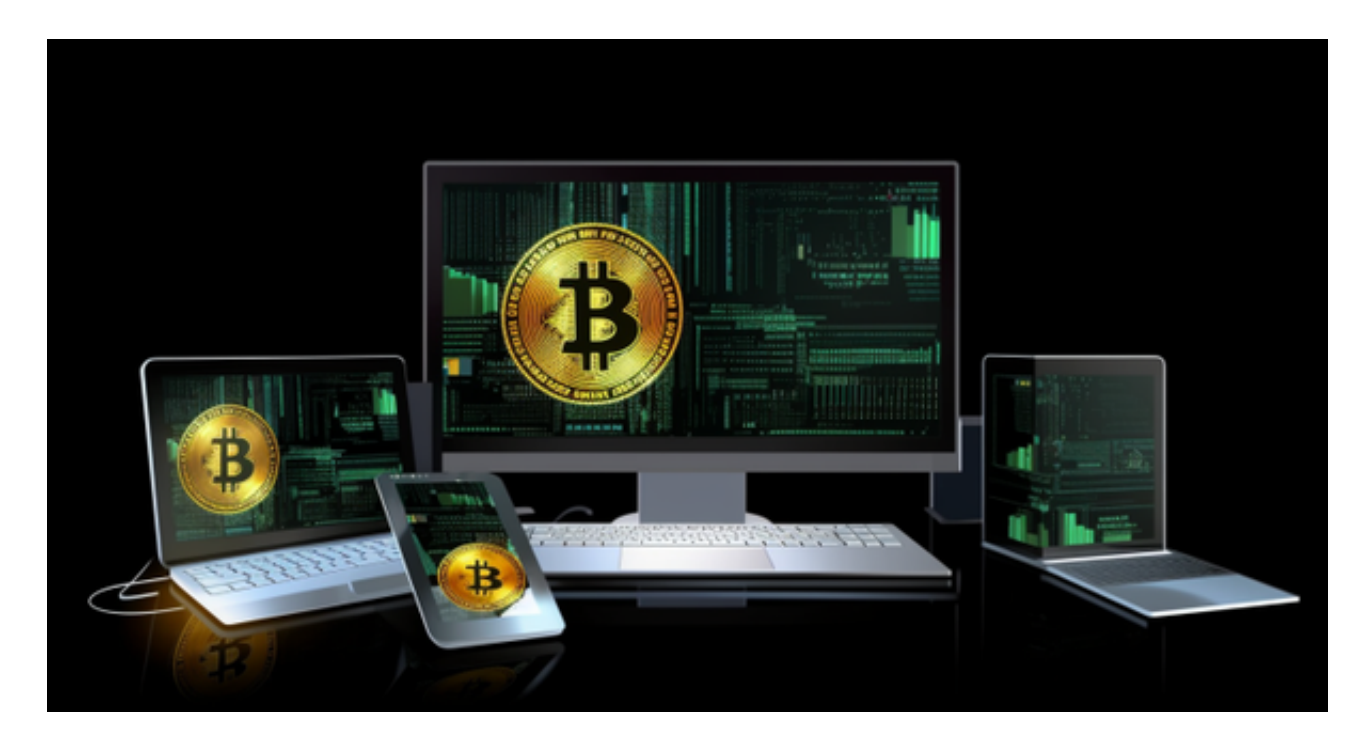

 Bitget 适合各种类型的投资者。对于新手而言,Bitget 提供了行业领先的跟单交 易服务,普通投资者不用掌握复杂的加密技术和交易策略等,可以通过跟单交易功 能就能模仿专业投资者的投资策略而盈利。而对于专业投资者而言,Bitget 不仅提 供了专业化的投资工具,还提供了更加开放的投资平台。专业投资者不仅可以通过 分享自己的投资策略而赚取额外收益,还可以通过 Bitget 进一步扩大自己的影响力。总之,Bitget 值得每一位加密货币投资者尝试和使用。

Bitget APP是一款方便用户进行数字货币交易的工具,用户可以在手机上随时随 地进行交易。

一、关于下载Bitget APP:

1.在手机应用商店搜索"Bitget",或者在Bitget官网上下载APP。2.点击下载后 ,等待下载完成。3.下载完成后,点击"打开"进入APP。

二、安装Bitget APP

1.打开下载完成的Bitget APP。2.点击"安装"按钮, 等待安装完成。3.安装完成 后,点击"打开"按钮进入APP。

三、注册Bitget账号

1.打开Bitget APP, 点击"注册"按钮。2.填写注册信息, 包括手机号码、验证码 、登录密码等。3.点击"注册"按钮,完成注册。

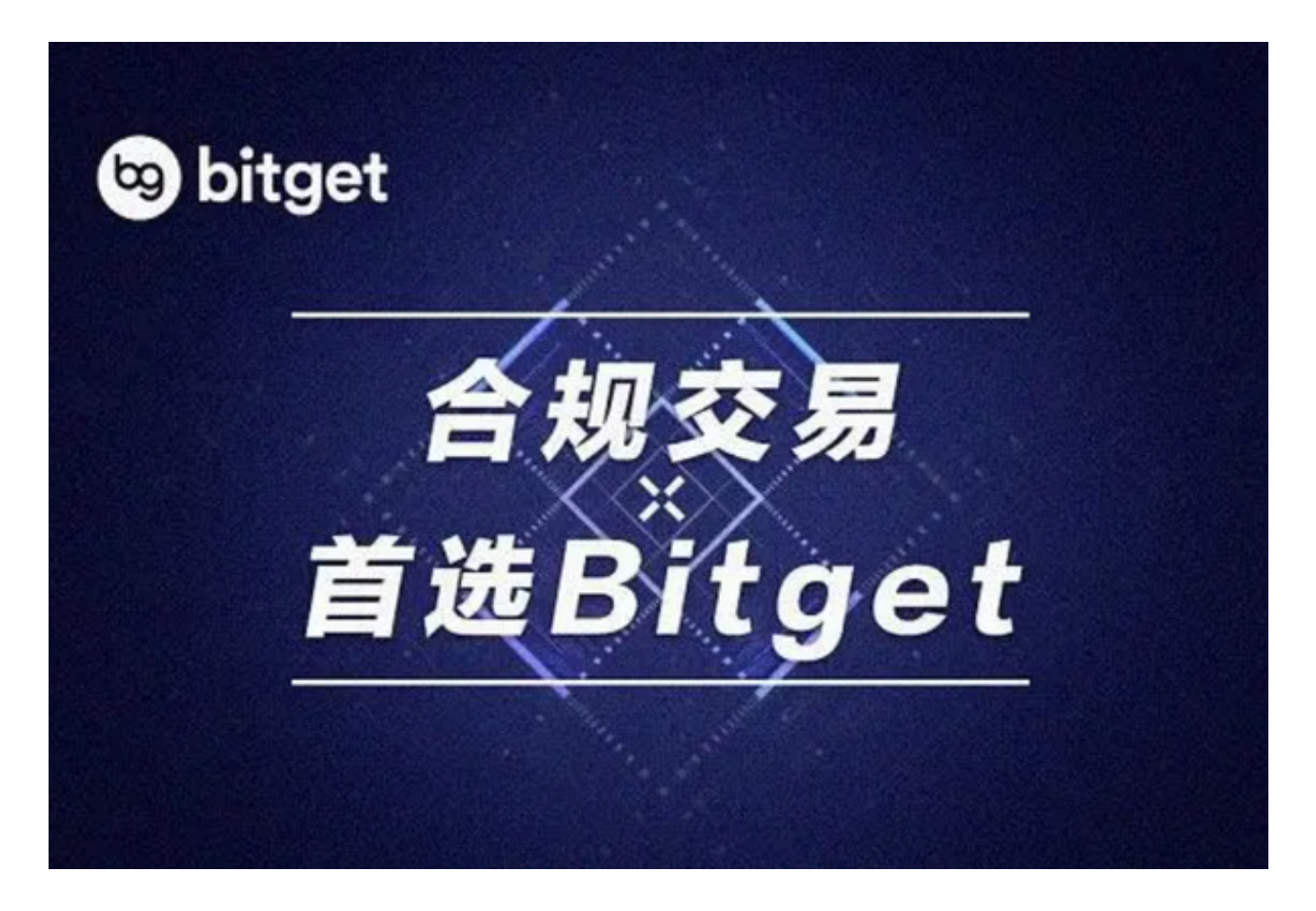

四、登录Bitget账号

1.打开Bitget APP, 输入注册时填写的手机号码和密码。2.点击"登录"按钮, 进 入Bitget账号。

五、使用Bitget APP

1.登录Bitget账号后,可以进行数字货币的交易、充值、提现等操作。2.在APP首

页可以查看数字货币的行情和交易深度。3.在"资产"页面可以查看自己的数字货 币资产和交易记录。

点击"商家入驻",可以申请成为Bitget的商家,并参与Bitget上的交易;点击" 移动端",可以下载Bitget的移动客户端,方便您在移动端进行交易;

点击"关于",可以查看Bitget的服务协议、隐私政策等;点击"联系我们",可 以提交您的意见和建议。